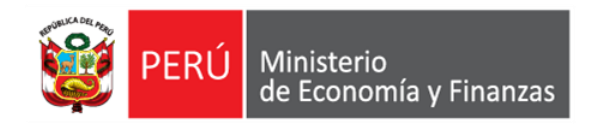

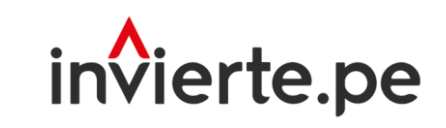

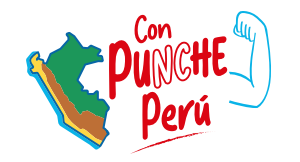

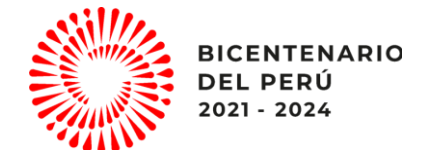

**Webinar** 

# Bases del concurso FIDT 2023 y lecciones aprendidas

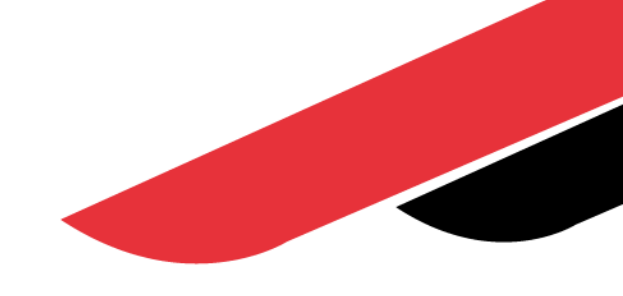

Dirección General de Programación Multianual de Inversiones Dirección de Política y Estrategias de la Inversión Pública Ministerio de Economía y Finanzas

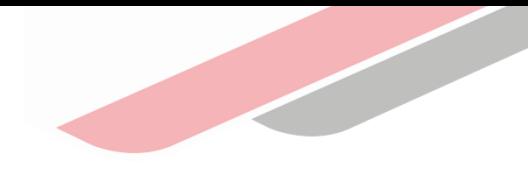

# Objetivo

Orientar a las autoridades y/o operadores/as de los gobiernos regionales, gobiernos locales, mancomunidades regionales y mancomunidades municipales sobre las Bases del concurso FIDT 2023, para que tengan la capacidad de determinar las propuestas que pueden presentar al concurso e identificar las lecciones aprendidas de concursos anteriores.

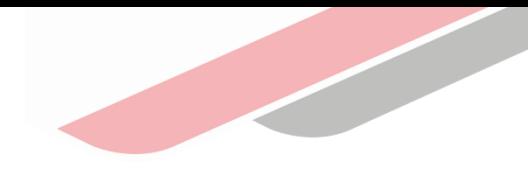

# Contenidos

- 1. Bases del Concurso FIDT 2023
- 2. Tipologías de las propuestas para el Concurso FIDT 2023
- 3. Lecciones aprendidas

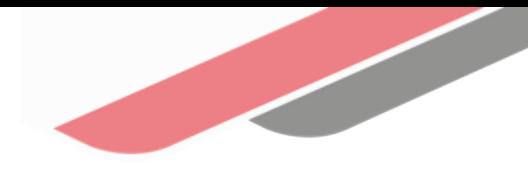

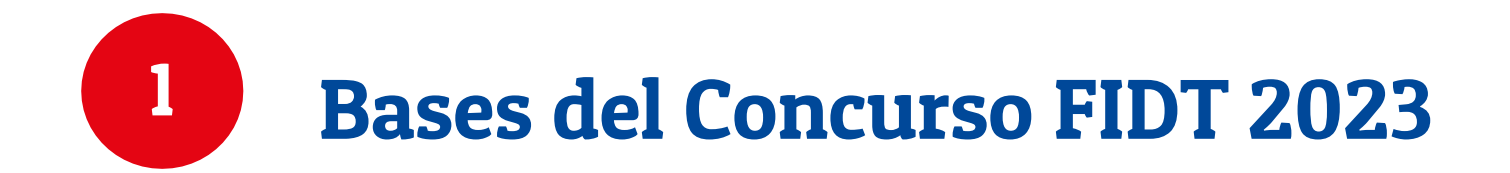

## Cronograma actualizado del Concurso FIDT 2023

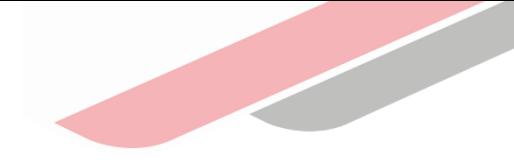

#### Anexo Nº 003: Cronograma del Concurso

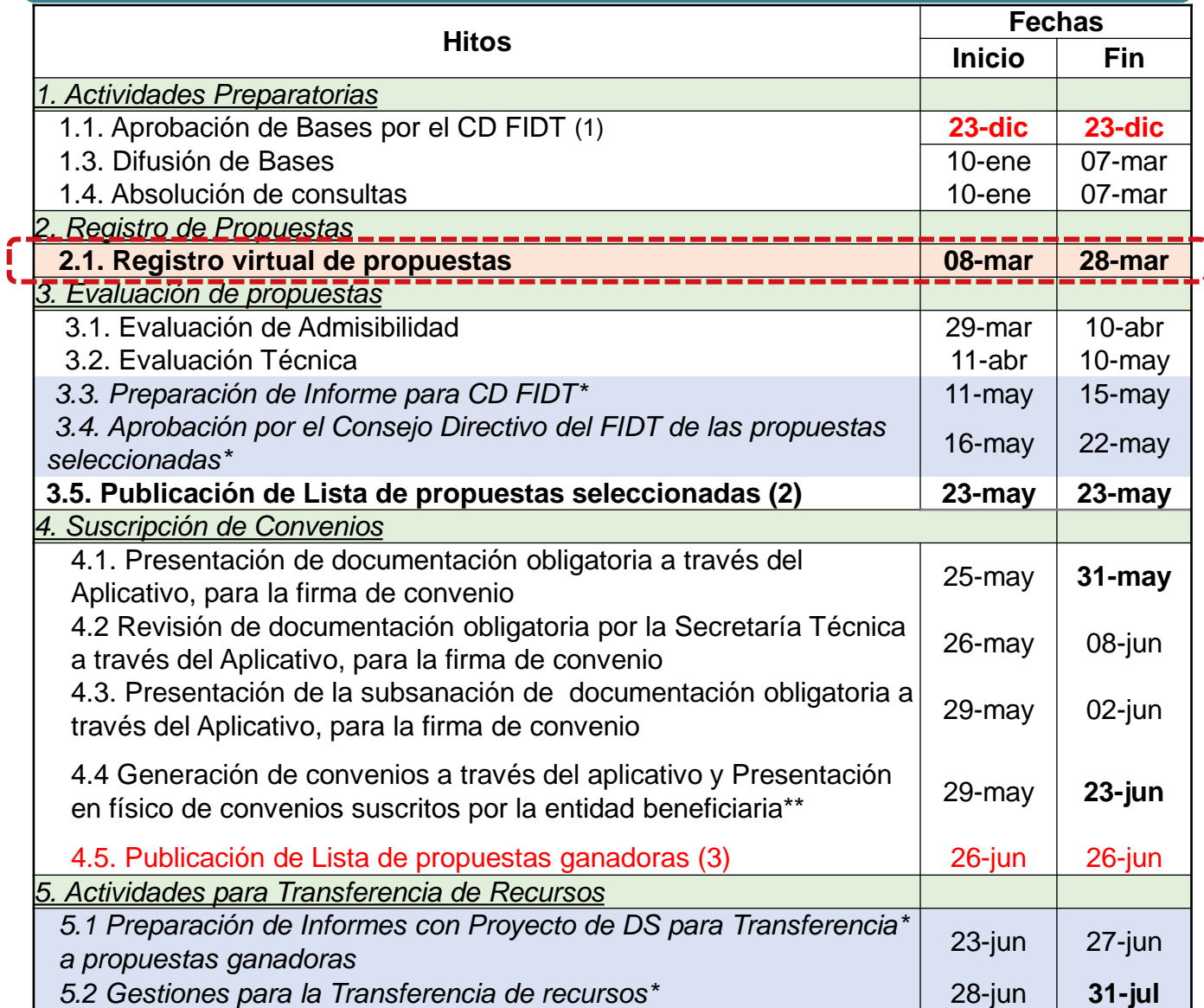

(1) Modificación de Bases aprobada por el Consejo Directivo del FIDT el 10.02.2023.

(2) Propuestas que resulten seleccionadas luego de la asignación de recursos del monto concursable

(3) Solo en el caso que alguna de las propuestas seleccionadas no hayan cumplido con la documentación obligatoria para la firma de convenio y/o se encuentran impedidas, según la 98º DCF, Ley Nº 29951

\*Actividades internas a realizar por la ST y/o el CD del FIDT \*\*Según lo indicado en el numeral 5.2.3 de las Bases del Concurso actualizadas

# Participantes, agrupamiento y confinamiento

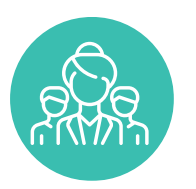

### Participantes al concurso FIDT 2023

Gobiernos Regionales y Gobiernos Locales.

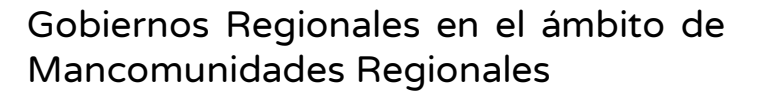

Gobiernos Locales en el ámbito de Mancomunidades Municipales

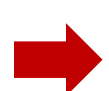

El Alcalde de la Municipalidad elegido como Presidente del Consejo Directivo de la Mancomunidad Municipal presentará la solicitud.

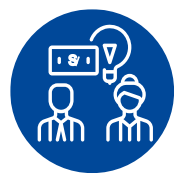

### Financiamiento al 100% de recursos

Los Gobiernos Locales que se encuentren clasificados como: "Muy Alta Necesidad-Menos Recursos" y "Muy Alta Necesidad-Recursos Medios".

Mancomunidad Municipal

Municipalidades distritales y provinciales no contempladas en las Especificaciones de Jerarquía y Ponderación, por ser recientemente creadas.

presentará la solicitud.

Gobiernos Locales fronterizos Gobiernos Locales afectados por la conflictividad social.

Todos: Entidades incorporadas y no incorporadas al SNPMGI.

El Gobernador Regional elegido como Presidente del Comité Ejecutivo de la Mancomunidad Regional

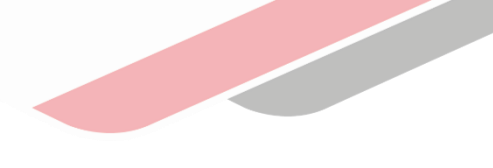

# Participantes, agrupamiento y confinamiento

### Excluidas del procesamiento de resultados

Los Gobiernos Regionales y Gobiernos Locales que, previo a los resultados de la etapa de evaluación, tengan convenios suscritos en el marco de los Concursos FIDT 2019 y FIDT 2022 que se encuentren en incumplimiento de las obligaciones establecidas en los mismos, su(s) propuesta(s) presentada(s) al Concurso FIDT 2023 serán excluidas del procesamiento de resultados para la obtención de la lista de propuestas seleccionadas siempre que haya superado la etapa de evaluación.

Se considerará como incumplimiento de las obligaciones pactadas para el seguimiento de los estudios de preinversión o inversiones, los casos de las entidades que no hayan presentado sus informes semestrales correspondientes en un plazo máximo de 05 días hábiles antes de la culminación de la fase de evaluación técnica de las propuestas.

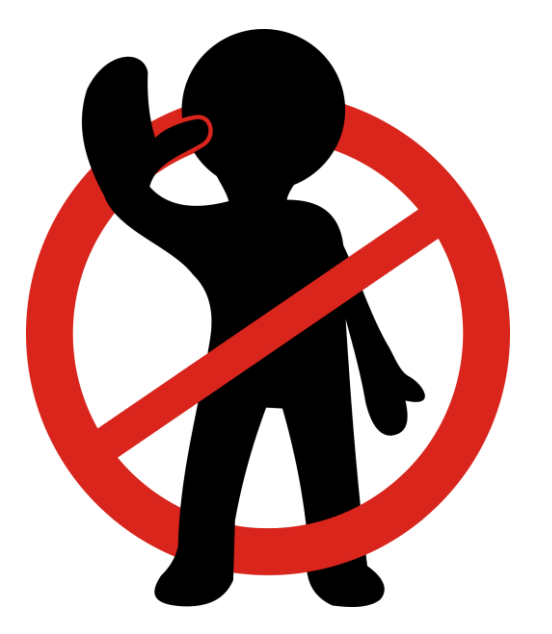

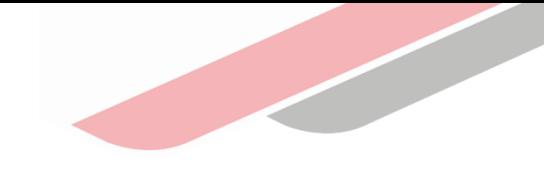

# Participantes, agrupamiento y confinamiento

#### Tabla N**°** 01: Tasas de financiamiento o cofinanciamiento

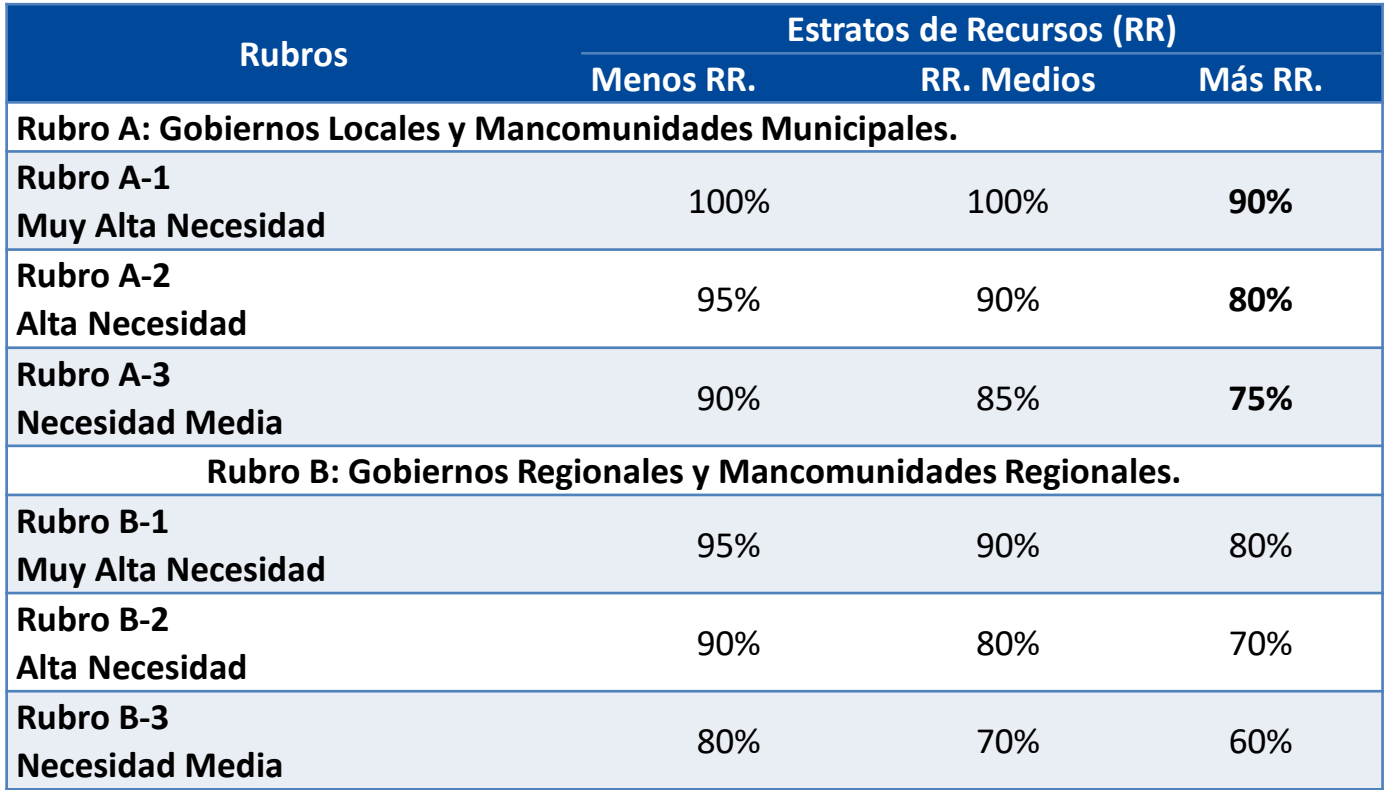

Las entidades se han clasificado en RUBROS y ESTRATOS, empleando las siguientes variables:

#### Para la determinación de los RUBROS:

- i. El nivel de gobierno: Regional o Local.
	- Magnitud de las necesidades de la población.

#### Para la determinación de los ESTRATOS:

El valor promedio per cápita de los recursos para inversiones asignados en su Presupuesto Institucional Modificado (PIM), Recursos Directamente Recaudados y recibidos por el Canon, con el que las entidades han contado en los últimos tres (03) años.

La relación de entidades, agrupadas por necesidades y recursos en los que se establece el rubro y el estrato al que pertenecen, se presenta en el Anexo N° 002 de las Bases.

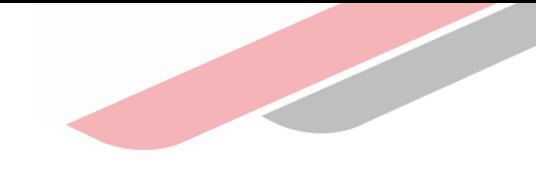

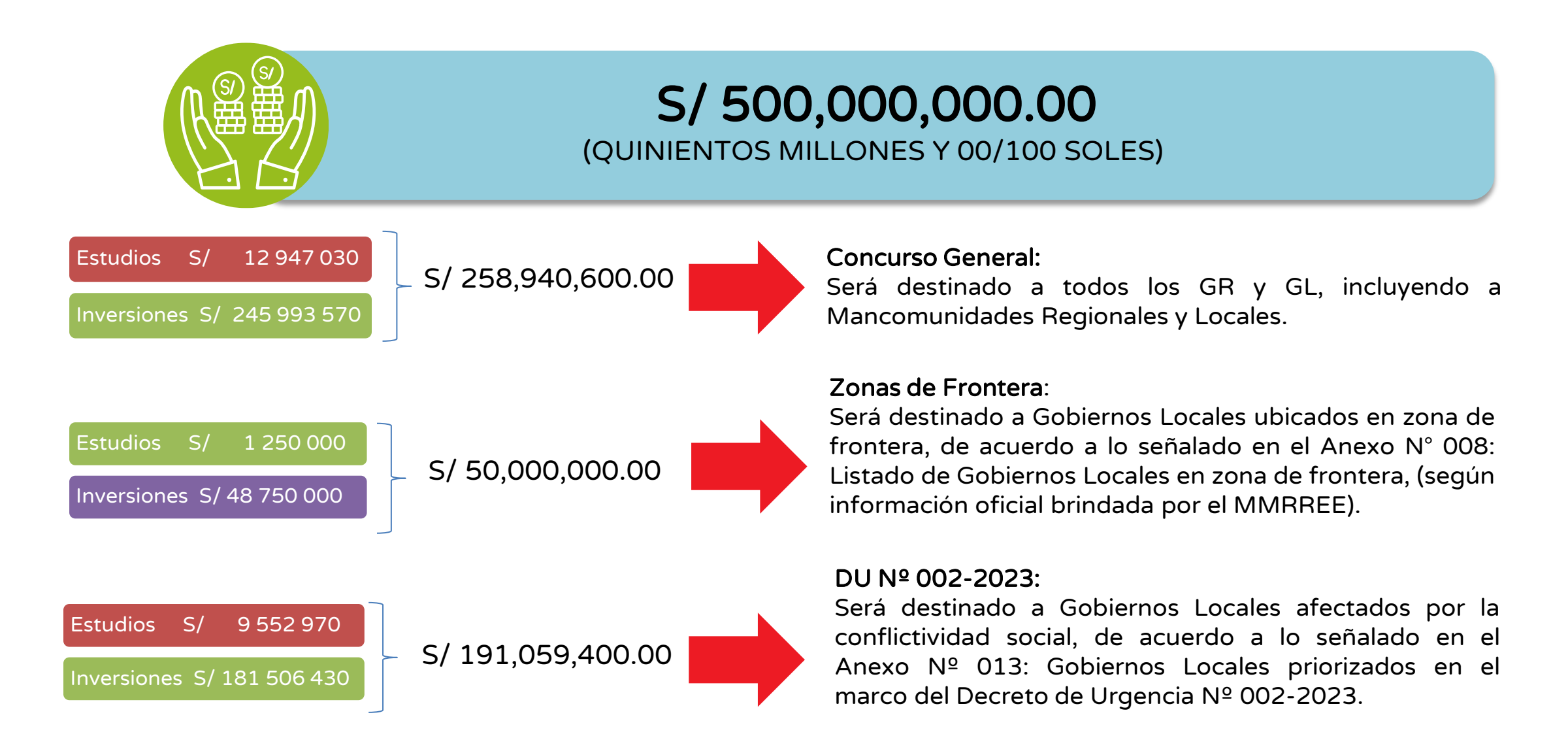

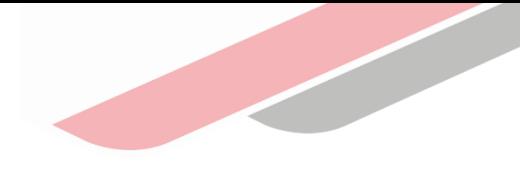

### Gobiernos Locales ubicados en Zona de Frontera

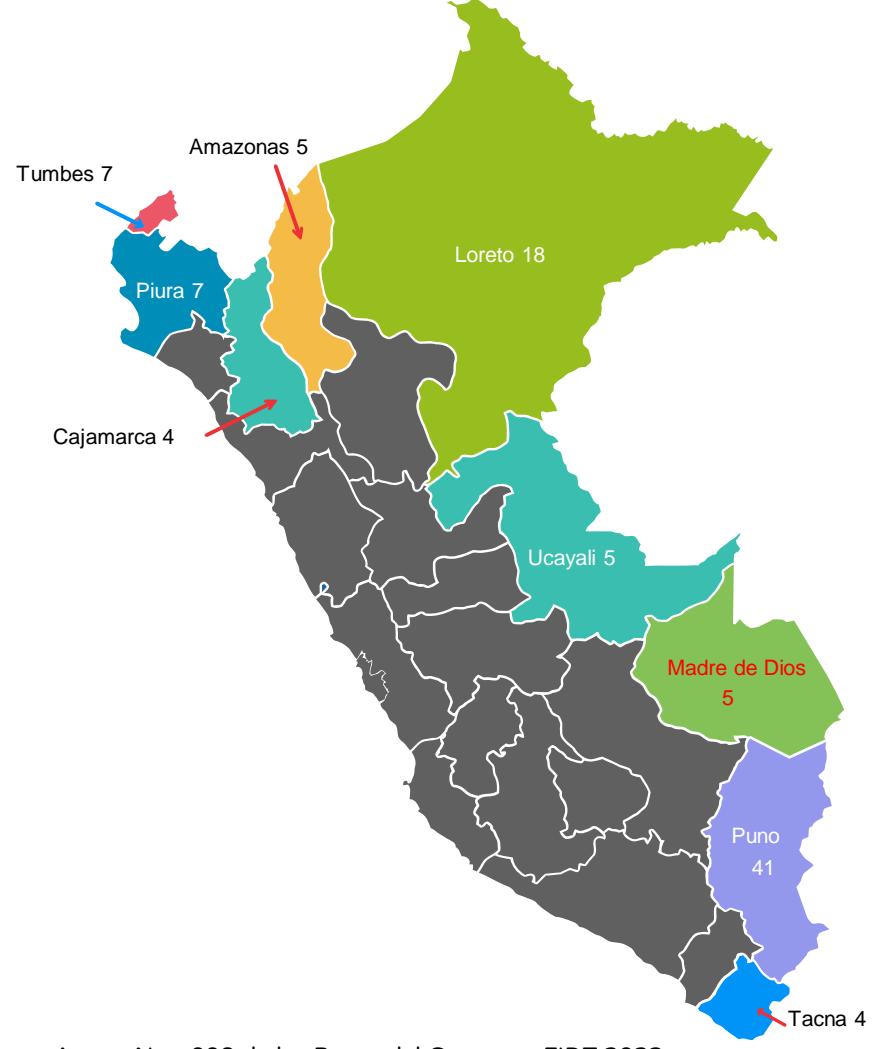

#### Tabla N° 05: Distribución por tipo de propuesta

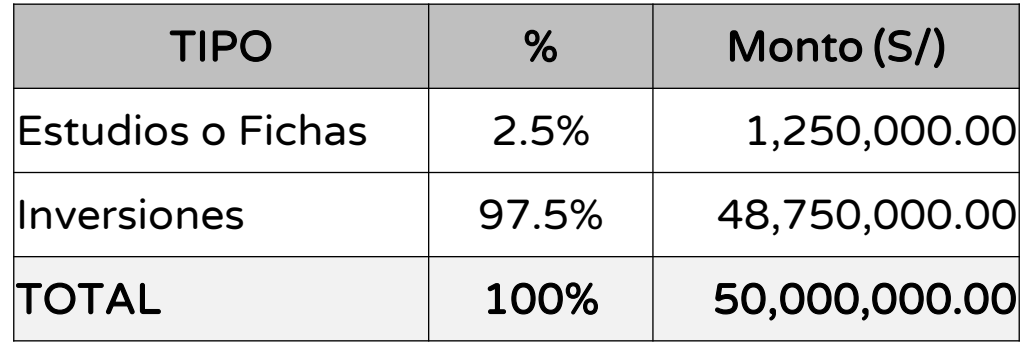

Fuente: Anexo Nro. 008 de las Bases del Concurso FIDT 2023

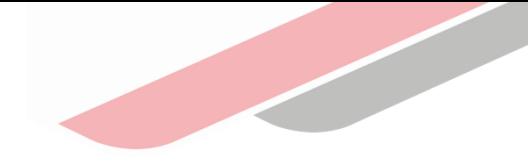

### Gobiernos Locales en el marco del DU Nº 002-2023

Nivel Provincial Nivel Distrital

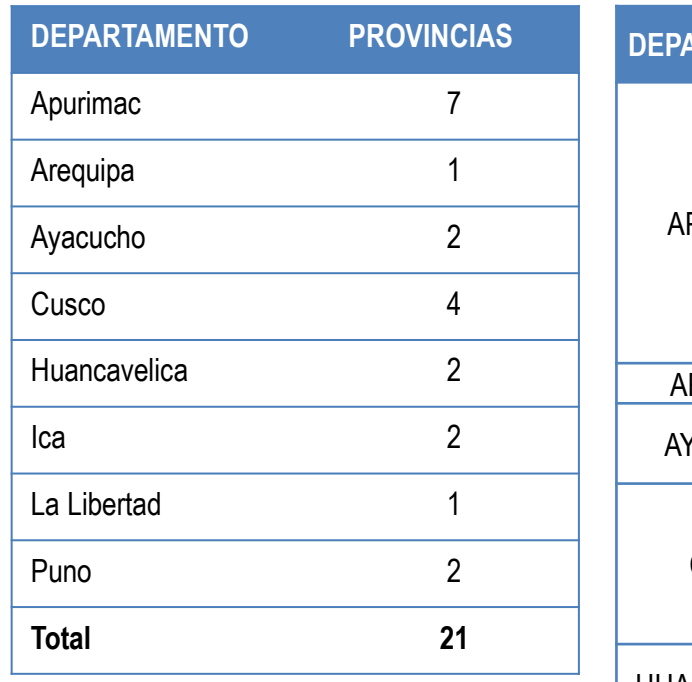

Fuente: Anexo Nro. 013 de las Bases– DU Nro. 002- 2023

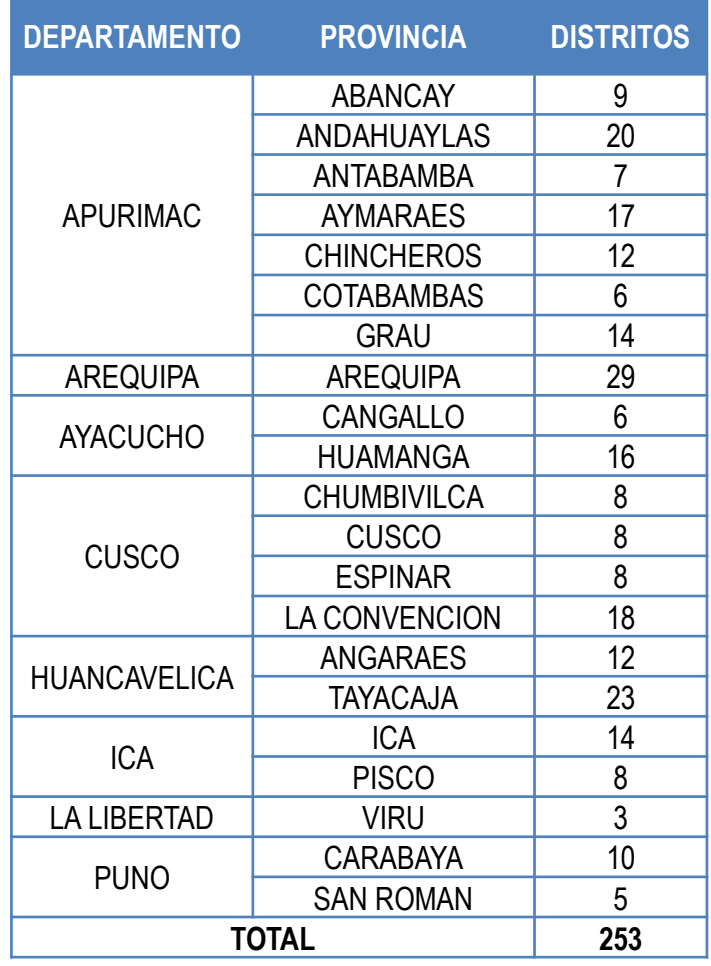

#### Tabla N° 06: Distribución por tipo de propuesta

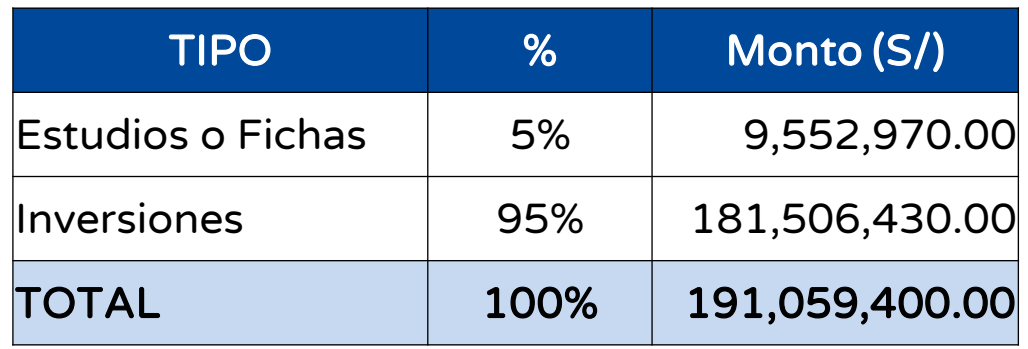

Fuente: Anexo Nro. 013 de las Bases– DU Nro. 002-2023

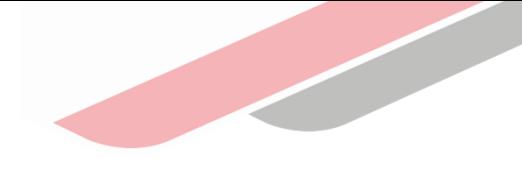

### Límites de financiamiento o cofinanciamiento por propuesta:

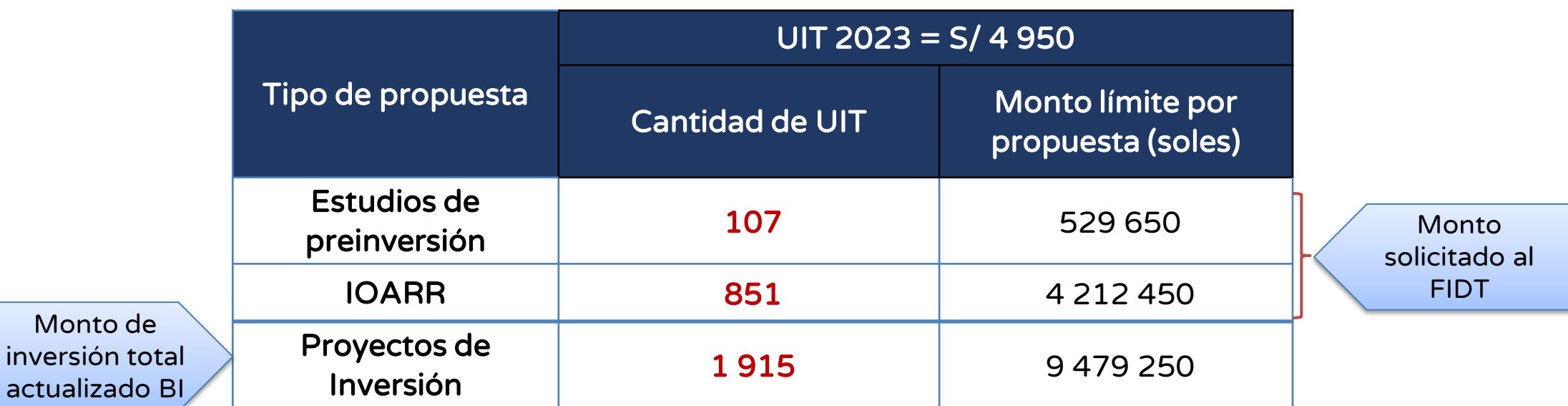

Tabla N° 07: Límites de financiamiento por propuesta

Los límites aplican para todos los GR y GL del concurso general, GL de Zona de Frontera y GL afectados por la conflictividad social.

Nota:

Para el caso de inversiones públicas, la entidad deberá incorporar en la estructura de costos una partida para el financiamiento de las acciones del control concurrente por parte de la Contraloría General de la República, siempre que supere el monto establecido para dichos efectos, por el numeral 1.1 del artículo 1 de la Ley N° 31358 .

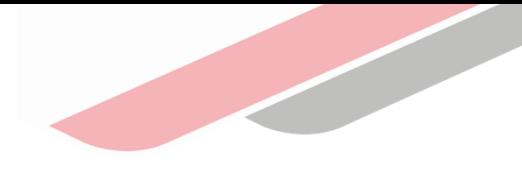

### Destino de los recursos del FIDT

- a) La elaboración de estudios de preinversión a nivel de perfil o fichas técnicas de las ideas de proyectos de inversión.
- b) La elaboración del expediente técnico o documento equivalente y la ejecución física de proyectos de inversión.
- c) La ejecución física de los proyectos de inversión.
- d) La ejecución física de las IOARR.

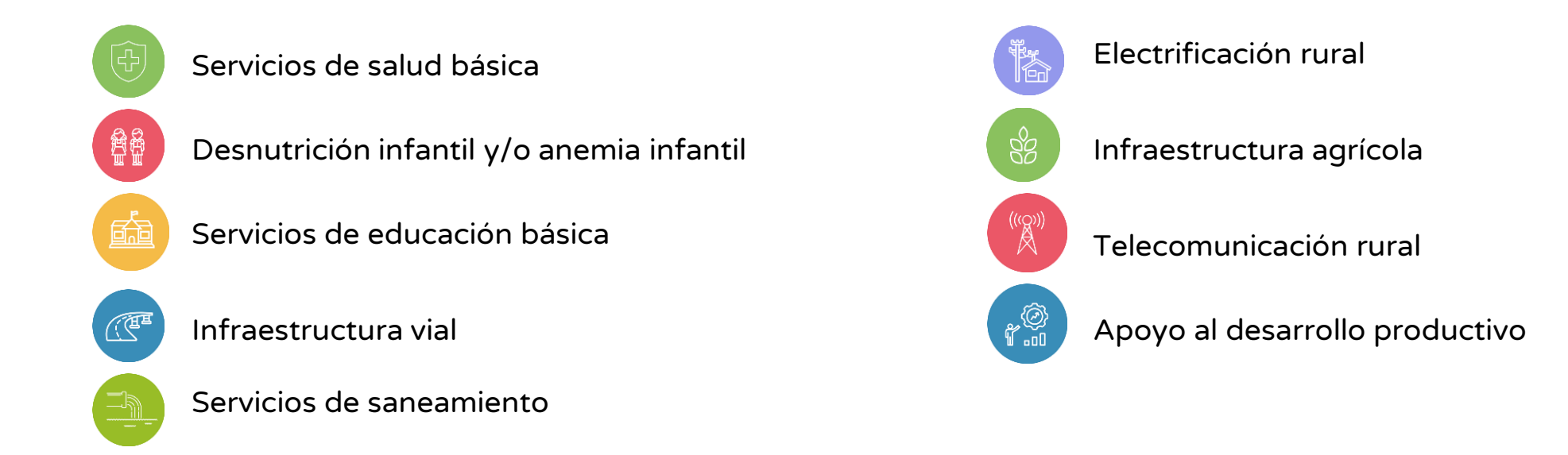

Sólo se podrán registrar propuestas que se encuentren en el Anexo Nº 005-A de las Bases, donde se presentan las tipologías por servicio priorizado consideradas para el Concurso FIDT 2023.

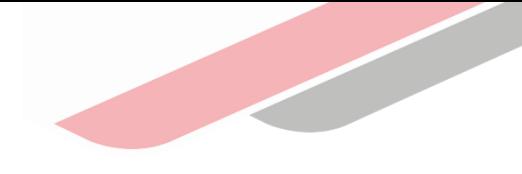

#### Número de propuestas permitidas para concursar  $\boldsymbol{\Lambda}$

Cada entidad podrá presentar hasta 04 (cuatro) propuestas:

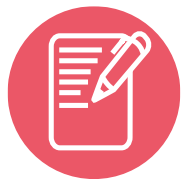

Elaboración de estudios de preinversión a nivel de perfil o fichas técnicas hasta un máximo de dos (02) propuestas.

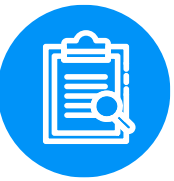

Elaboración del expediente técnico o documento equivalente y la ejecución física de proyectos de inversión o la ejecución física de inversiones (proyectos de inversión e IOARR's) hasta un máximo de dos (02) propuestas.

#### $\boldsymbol{\omega}$ Número de propuestas a ser financiadas o cofinanciadas

Como máximo se financiarán o cofinanciarán dos (02) propuestas por cada entidad:

Una (01) para elaboración del estudio de preinversión a nivel de perfil o ficha técnica de la idea de proyecto de inversión.

Una (01) para la elaboración del expediente técnico o documento equivalente y ejecución física de proyectos de inversión o la ejecución física de inversiones (proyectos de inversión o IOARR).

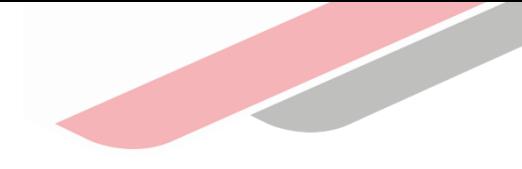

### Etapas del Concurso

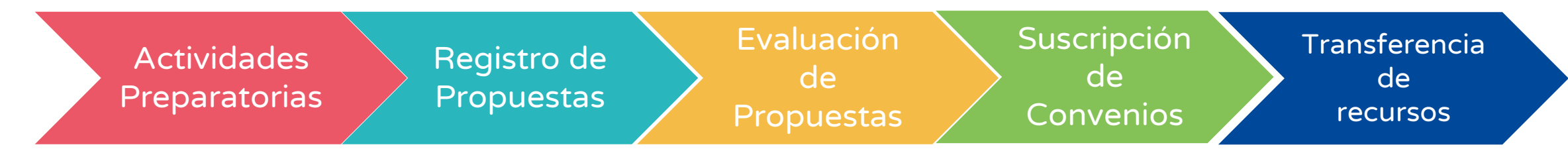

### $\Omega$  Registro de propuestas

- Se efectuará sólo a través del Aplicativo Informático del Concurso FIDT 2023
- Procedimiento para el registro virtual de propuestas:

#### Entidad incorporada al Invierte.pe

Se utilizará el usuario y contraseña del Banco de Inversiones otorgados al Responsable de la Unidad Formuladora de la entidad.

#### Entidad NO incorporada al Invierte.pe

Tengan convenio suscrito con una entidad incorporada al Invierte.pe, éstas deberán realizar el registro a través del responsable de su Unidad Ejecutora, registrado en el Banco de Inversiones.

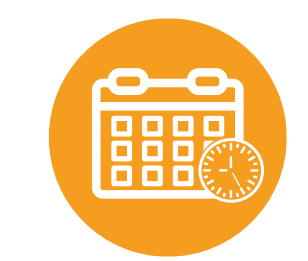

La fecha límite para el registro de propuestas, será el último día del plazo indicado en el cronograma, a las 19:00 horas.

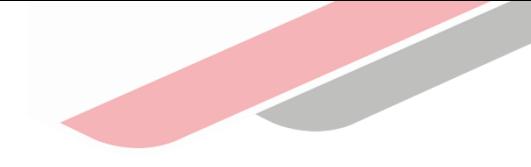

### Procedimiento para el registro virtual de las propuestas

- La entidad deberá ingresar al Aplicativo Informático del Concurso FIDT 2023.
- Registrar la información general requerida y adjuntar los documentos señalados en cada caso. Solo para entidades incorporadas, la información requerida será vinculada automáticamente a la del BI.
- Registrar la información de los montos solicitados al FIDT, a ser desembolsados con frecuencia anual
- Registrar la información del monto de contrapartida, considerando lo siguiente:

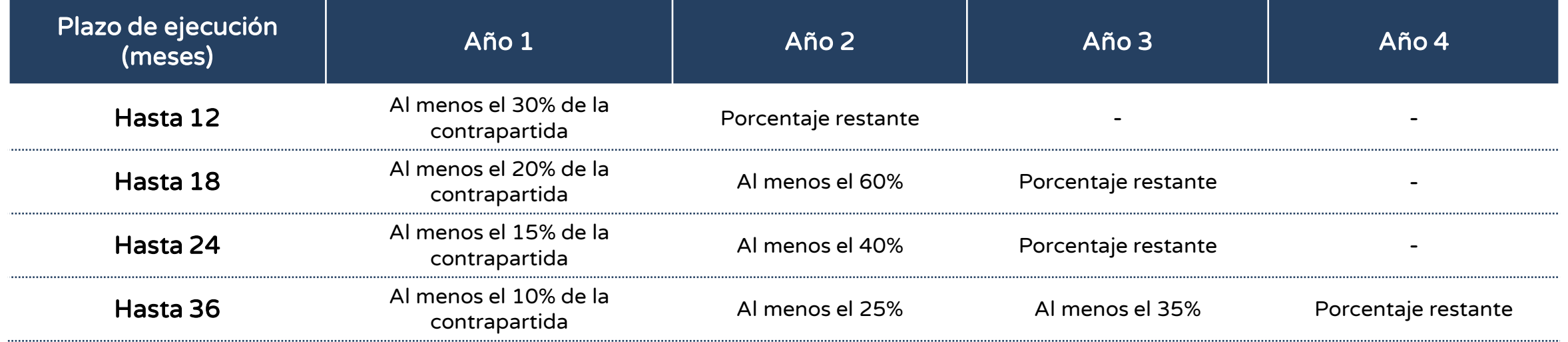

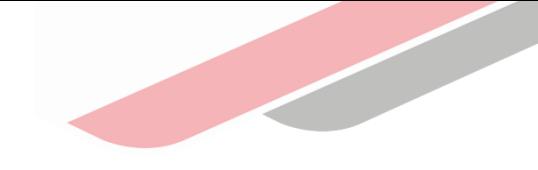

### Documentos a presentar

#### Generados

automáticamente a través del Aplicativo del Concurso.

Deben ser impresos, visados en cada una de sus páginas y suscritos por el representante de la entidad.

#### Documentación General

- Solicitud de postulación (Formato N**°** 001-A y Formato Nº 001-B, según corresponda).
- Carta de Presentación de Mancomunidad Regional/Mancomunidad Municipal (Formato Nº 002).

#### Documentación General – Documento de Gestión

#### Para entidades incorporadas al Invierte.pe:

• Programa Multianual de Inversiones (PMI) Regional o Local vinculado a la propuesta; es decir deben presentar del PMI: cartera de inversiones en la que figure la propuesta, o diagnóstico de brecha o criterios de priorización en la que se observe el servicio priorizado de la propuesta. La entidad podrá presentarse con la cartera de la PMI del periodo 2023-2025 así como del periodo 2024-2026.

Las entidades incorporadas al Invierte.pe con fecha adscrita a partir del mes de febrero de 2022 en adelante podrán aplicar lo establecido "Para entidades no incorporadas al SNPMGI".

#### Para entidades no incorporadas al Invierte.pe:

• Plan de Desarrollo Concertado (PDC), si no cuenta, entonces presentar el Plan Estratégico Institucional (PEI) o el Plan Operativo Institucional (POI). Debidamente firmado y vigente.

#### Documentación General – Documento de Conformidad del sector

Aplica únicamente en el caso que la propuesta de "ejecución física de proyecto de inversión", haya sido evaluada por el sector del Gobierno Nacional correspondiente, y que ha superado los criterios técnicos requeridos. (Vigencia máxima de tres años).

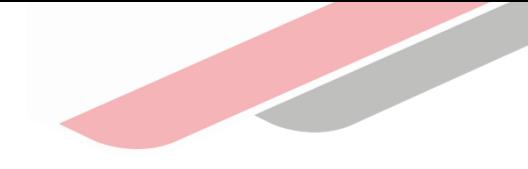

### **O** Documentos a presentar

#### Documentación Específica

1. Propuestas de elaboración de estudios de preinversión a nivel de perfil o fichas técnicas

- $\rightarrow$  FORMATO N° 05-A Registro de idea de proyecto en el Banco de Inversiones.
- $\rightarrow$  Estructura de costos del valor referencial (Formato N° 003 de las Bases)
- $\rightarrow$  Formato de sustento (Anexo N° 004 de las Bases).

#### 2. Propuestas de ejecución física de IOARR

- $\rightarrow$  FORMATO N° 07-C Registro de la IOARR aprobada en el Banco de Inversiones.
- $\rightarrow$  FORMATO N° 08-C Registro en la fase de ejecución de la IOARR.
- $\rightarrow$  Documentación técnica obligatoria según tipología (Anexo N° 005-B de las Bases).

#### 3. Propuestas de elaboración del expediente técnico o documento equivalente y ejecución física del proyecto de inversión

- $\rightarrow$  FORMATO N° 07-A Registro del proyecto de inversión viable en el Banco de Inversiones.
- → Último estudio de preinversión o ficha técnica que sustentó la declaración de viabilidad del proyecto de inversión.
- $\rightarrow$  Documentación técnica obligatoria según tipología (Anexo N° 005-B de las Bases).

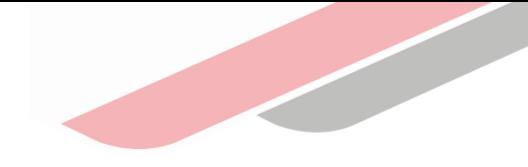

### Documentos a presentar

#### Documentación Específica

4. Propuestas para la ejecución física del proyecto de inversión

- → FORMATO N° 08-A Registro en la Fase de Ejecución para Proyectos de Inversión en el Banco de Inversiones
- $\rightarrow$  Resumen ejecutivo (FORMATO N° 07-A).
- → Informe de consistencia con la concepción técnica y el dimensionamiento del estudio de preinversión a nivel de perfil o ficha técnica con el Expediente Técnico o documento equivalente
- $\rightarrow$  Documentación técnica obligatoria según tipología (Anexo N° 005-B de las Bases).

La entidad deberá verificar que la última información registrada en el Banco de Inversiones coincida con la información incluida en la solicitud de financiamiento o cofinanciamiento; siendo la única responsable de cualquier diferencia que se presente.

#### Consideraciones para la presentación de la documentación

i) la firma de los documentos por parte del Alcalde o Gobernador Regional, deberá ser de acuerdo a lo registrado en el RENIEC, ii) los documentos presentados podrán ser firmados de forma manuscrita o con la firma digital, iii) los formatos no podrán sufrir modificaciones de contenido o del sentido del documento, y iv) la veracidad de la documentación presentada es de estricta responsabilidad de la entidad.

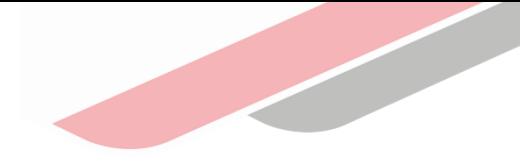

### Evaluación

### **ADMISIBILIDAD EVALUACIÓN TÉCNICA**

- Evaluación de admisibilidad.- El objetivo es determinar si la propuesta cumple con la presentación de la documentación general según lo establecido en el numeral 4.8.3.1 de las Bases, así como la verificación de que la propuesta no se encuentre incursa en alguna de las causales de "Inadmisibilidad".
- **Evaluación técnica.** Comprende dos procesos:
	- ❖ Evaluación de la documentación específica.- El objetivo es determinar si la propuesta cumple con la presentación de la documentación específica por cada tipo de propuesta según el objeto de financiamiento o cofinanciamiento; así como la verificación de que la propuesta no se encuentre incursa en alguna de las causales de "No atendible", establecidas en las Bases.
	- ❖ Calificación de criterios de evaluación.- El objetivo es determinar el puntaje total que obtendrá cada propuesta de acuerdo a la evaluación de la misma, considerando los criterios contenidos en el Decreto Legislativo N° 1435.

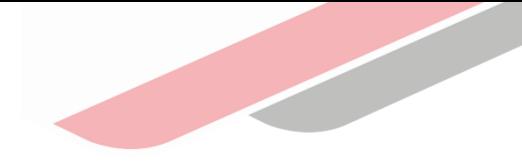

### **A Calificación de los criterios de evaluación**

#### Tabla Nº 08: Líneas de evaluación para las propuestas

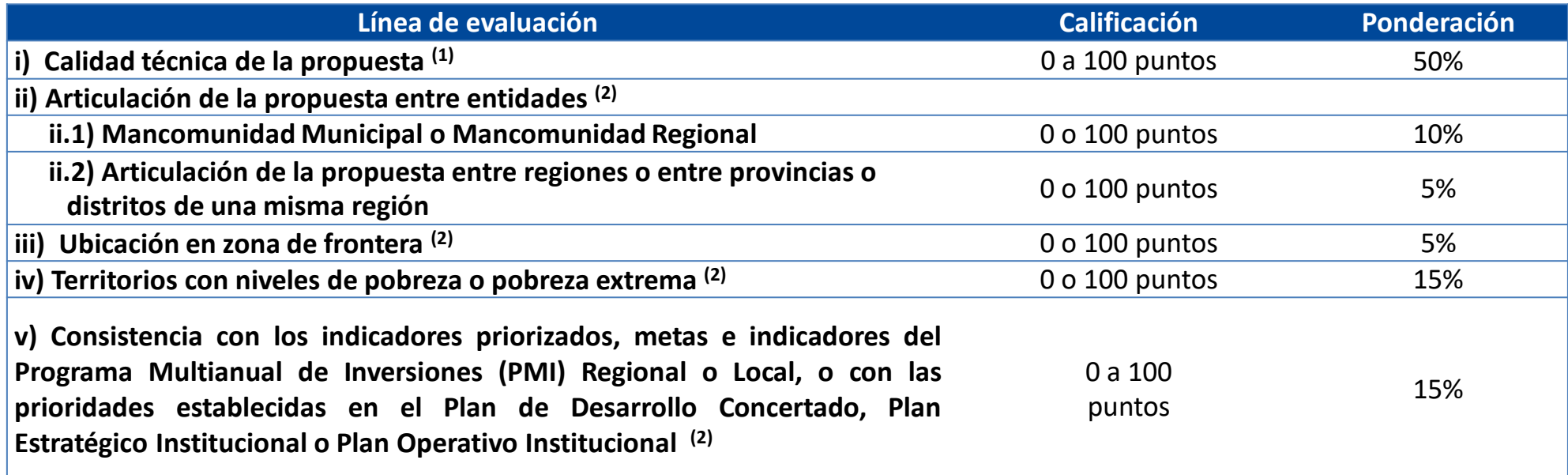

(1) Su evaluación se realiza en base al análisis de los sub criterios detallados en los Anexos N° 006-A, B, C y D de las Bases.

(2) En las Bases se detalla el proceso de evaluación.

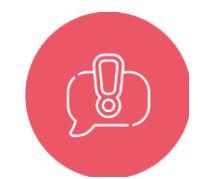

#### TENER EN CUENTA:

En caso de propuestas evaluadas por el sector que no hayan presentado observaciones de carácter técnico, podrá ser convalidada con la evaluación del criterio i) de calidad técnica, en cuyo caso la propuesta obtendrá 100 puntos y proseguirá con la evaluación de los demás criterios.

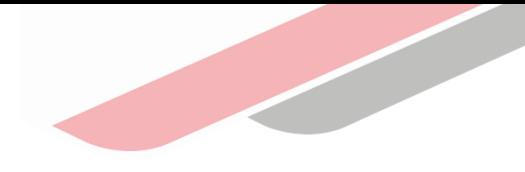

#### Determinación del Puntaje Total  $\bullet$

Bara la determinación del puntaje total (PT), se aplicará la siguiente fórmula

#### PT = 0.50PTa + 0.10PTc1 + 0.05PTc2 + 0.05PTd + 0.15PTe +0.15PTf

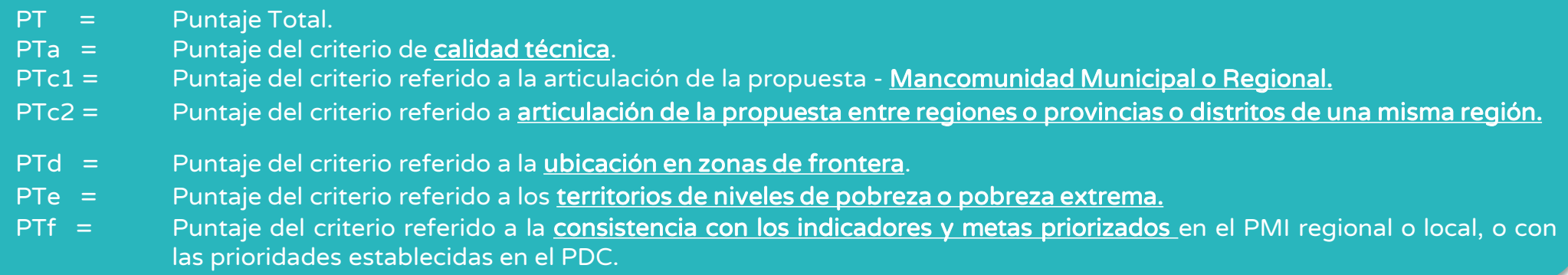

- Para la determinación del puntaje total (PT), es necesario que la propuesta obtenga como mínimo un puntaje de cincuenta (50) puntos en el criterio de calidad técnica (PTa), luego de lo cual se procederá a la evaluación de los demás criterios.
- **·** Todas las propuestas que superen el puntaje mínimo en el criterio de calidad técnica, se les asignará cincuenta (50) puntos en Pta, al realizar la evaluación de los demás criterios.

Para propuestas no seleccionadas, el plazo para la descarga de la esquela es de 60 días calendario, a través del Aplicativo del Concurso, luego de la publicación de los resultados.

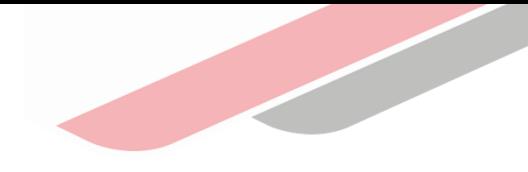

### Resultados de la evaluación

#### Orden de prelación

▪ Considerando el puntaje total obtenido en la etapa de evaluación, se determina el orden de prelación de las propuestas de estudios de preinversión e inversiones.

En el supuesto que dos (02) o más propuestas igualen el puntaje total (PT), la determinación de la propuesta seleccionada se efectuará observando estrictamente el siguiente orden:

- i. A favor del solicitante que haya obtenido el mayor puntaje en el criterio de articulación de las inversiones entre entidades.
- ii. Si el empate persiste, a favor del solicitante que haya obtenido el mayor puntaje en el criterio de ubicación en zona de frontera.
- iii. Si el empate persiste, a favor del solicitante que haya obtenido el mayor puntaje en el criterio de calidad. En el caso de aquellas propuestas que han sido evaluadas por el sector, se considerará el puntaje de calidad de cien (100) puntos.
- iv. Si el empate persiste, a favor del participante que haya sido el primero en presentar su propuesta a través del Aplicativo del Concurso, para lo que se evaluará la fecha y hora de la Constancia de Registro de la Propuesta presentada. La selección de la propuesta se efectuará a través del Aplicativo del Concurso.

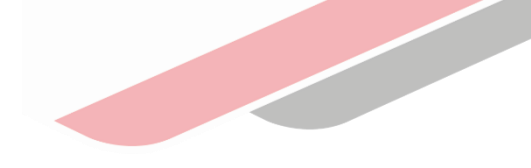

### Resultados de la evaluación

#### Distribución de Saldos – Concurso General

Si existiesen saldos en cualquiera de los Rubros (A y B) y Sub Rubros (A-1, A-2, A3, B-1, B-2 y B-3); así como del monto asignado para GL en zona de frontera y del monto asignado para los GL afectados por la conflictividad social:

- 1. Se asignan para cubrir los requerimientos de propuestas seleccionadas según el siguiente orden: primero proyectos de inversión, segundo IOARR y finalmente, estudios de preinversión, iniciando con el Rubro A, Gobiernos Locales y Mancomunidades Municipales, empezando por el Sub Rubro A-1, Muy Alta Necesidad, y sucesivamente los demás Sub Rubros en orden de necesidades de mayor a menor.
- **2. Si luego de dicha asignación todavía existiesen saldos**, estos se asignan al Rubro B, Gobiernos Regionales y Mancomunidades Regionales, empezando por el Sub Rubro B-1, Muy Alta Necesidad de más alta necesidad, y sucesivamente los demás Sub Rubros en orden de necesidades de mayor a menor.
- 3. De continuar existiendo saldo, este se redistribuirá en el financiamiento o cofinanciamiento de propuestas de inversiones, considerando el puntaje obtenido en el criterio de calidad. En caso de empate, se seleccionará la propuesta que haya sido presentada primero a través del Aplicativo del Concurso.

#### Culminada la distribución, si aun existen saldos, estos serán utilizados en una próxima convocatoria.

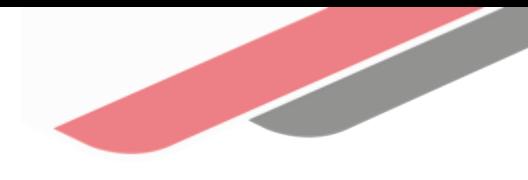

# Tipologías de las propuestas

# Anexo Nº 005-A: Tipología de las propuestas

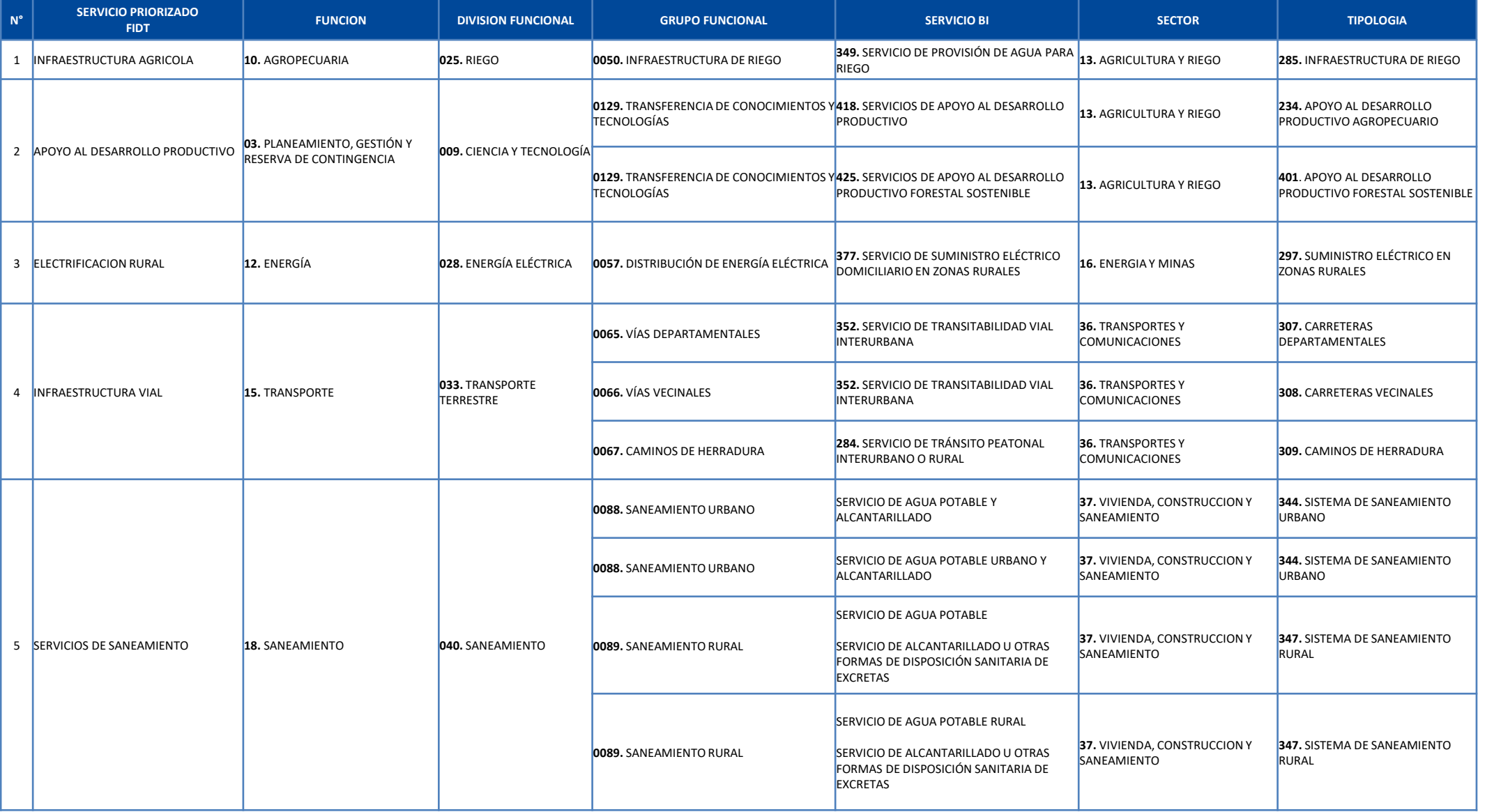

# Anexo Nº 005-A: Tipología de las propuestas

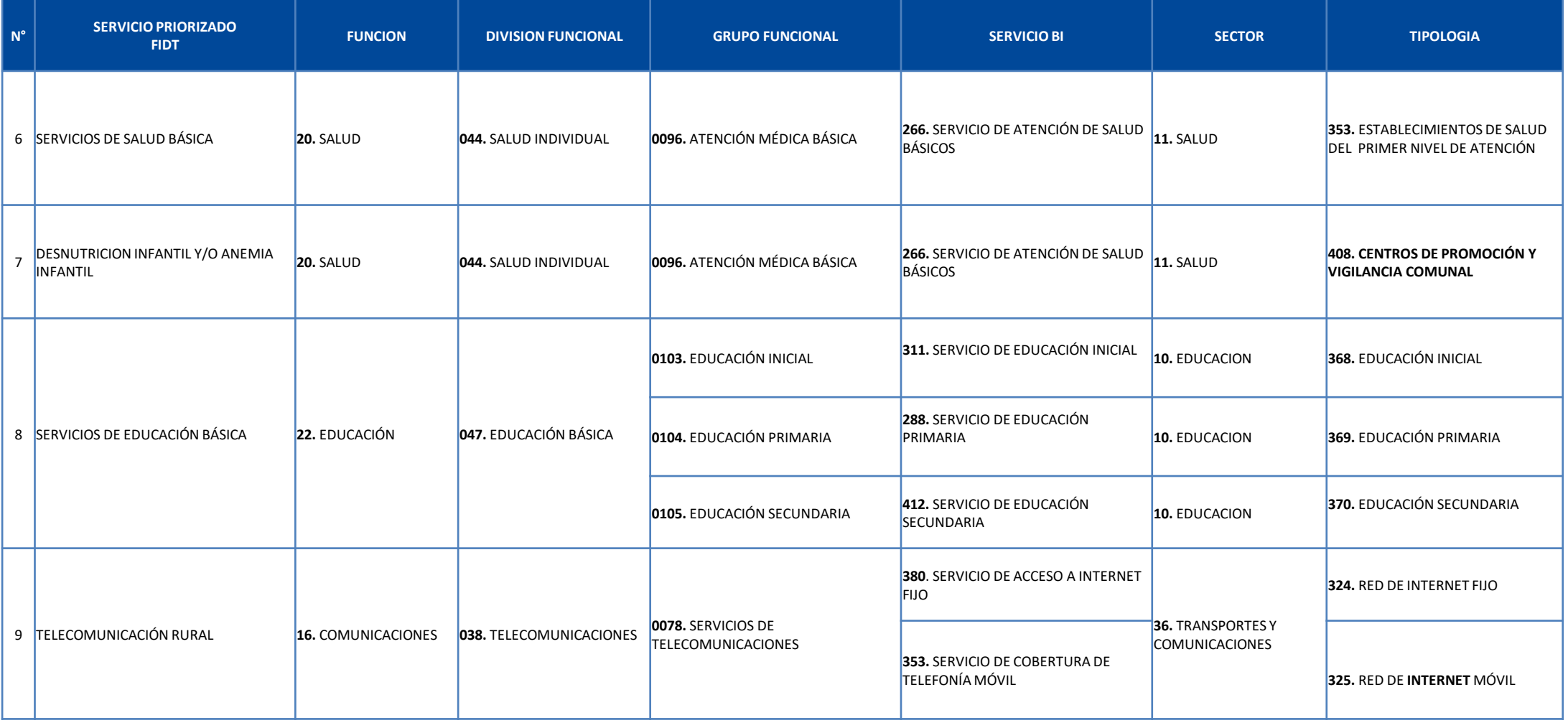

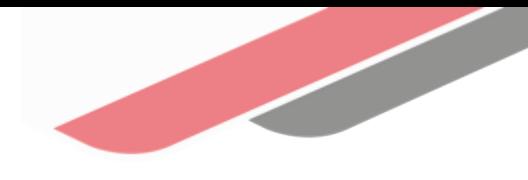

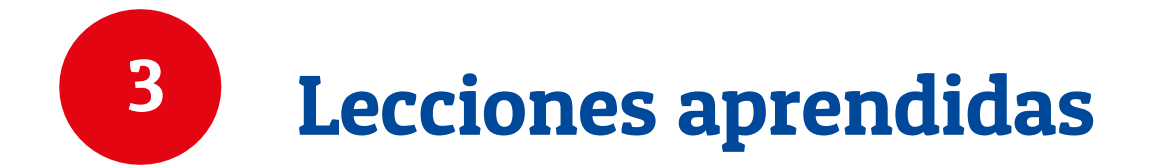

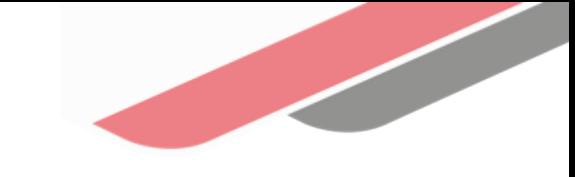

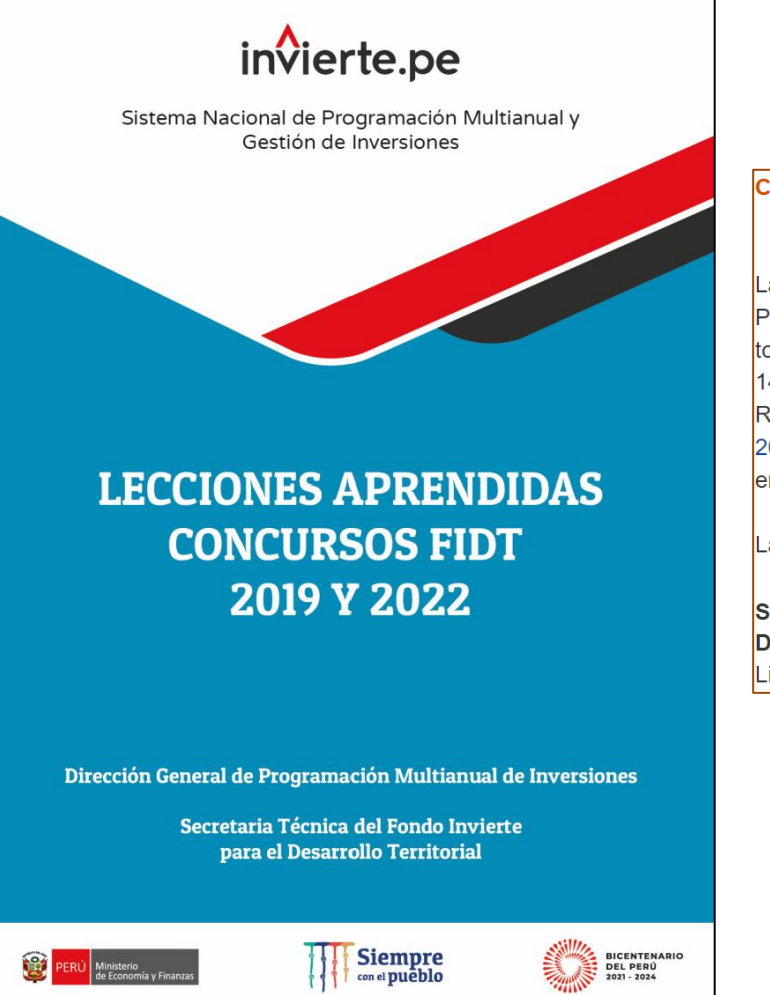

COMUNICADO Nº 013-2022 FIDT: "LECCIONES APRENDIDAS CONCURSOS FIDT 2019 Y 2022"

La Secretaría Técnica del Consejo Directivo del Fondo Invierte para el Desarrollo Territorial - FIDT, a cargo de la Dirección General de Programación Multianual de Inversiones del Ministerio de Economía y Finanzas, en atención al Acuerdo de Sesión Nº 03-17-2022 tomado por el Consejo Directivo del FIDT el 26 de setiembre del presente y, en el marco de lo establecido en el Decreto Legislativo N° 1435, Decreto Legislativo que establece la implementación y funcionamiento del Fondo Invierte para el Desarrollo Territorial – FIDT y su Reglamento, aprobado mediante el Decreto Supremo Nº 001-2019-EF, aprobó el documento "Lecciones Aprendidas Concursos FIDT 2019 y 2022", documento que servirá de material de consulta permanente a las autoridades, funcionarios y equipos técnicos de las entidades de los Gobiernos Locales y Gobiernos Regionales, para su participación en futuros concursos que convoque el FIDT.

Las consultas respecto al presente comunicado podrán efectuarse a través del correo electrónico: fidt@mef.gob.pe

Secretaría Técnica del Consejo Directivo del FIDT Dirección General de Programación Multianual de Inversiones Lima, 03 de octubre de 2022

Link: [https://www.mef.gob.pe/contenidos/inv\\_publica/docs/novedades/2022/Comunicado\\_20221006.pdf](https://www.mef.gob.pe/contenidos/inv_publica/docs/novedades/2022/Comunicado_20221006.pdf)

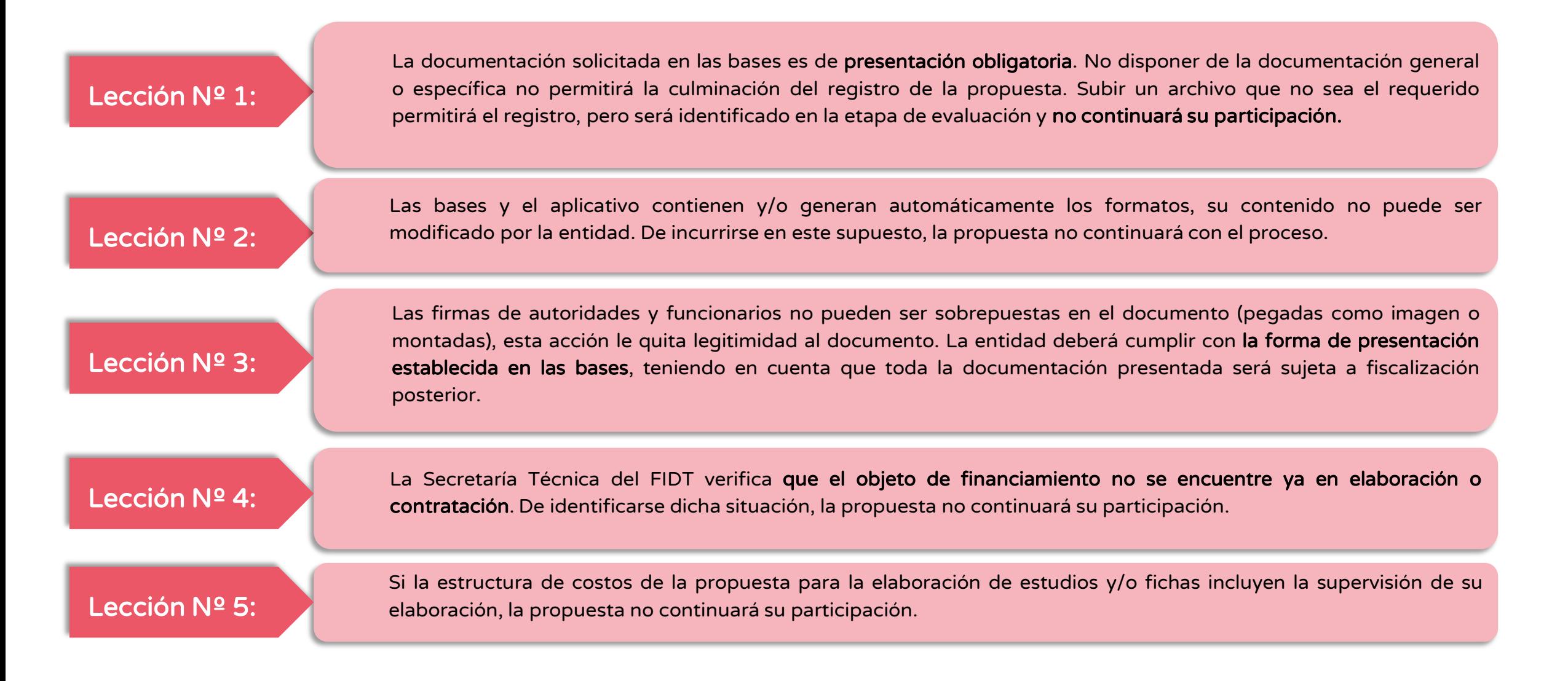

Lección Nº 6:

Las propuestas presentadas por entidades incorporadas al SNPMGI que no se encuentren registradas en su PMI (cartera de inversiones, diagnóstico de brechas o criterios de priorización), no continuarán con el proceso. La entidad debe adjuntar mínimamente la página donde se visualice el nombre de la propuesta, debiendo realizar oportunamente las gestiones para ello. Se precisa que, la Secretaría Técnica del FIDT evaluará la información presentada, únicamente si la documentación registrada en el aplicativo por la entidad cumple con lo anteriormente detallado.

#### Lección Nº 7:

Las propuestas de entidades no incorporadas al SNPMGI deberán presentar el PDC, PEI o POI vigente, que contenga el nombre de la propuesta o los objetivos estratégicos vinculados a la misma. Asimismo, deberán contar con firma y sello del responsable. Las propuestas que no cumplan con lo detallado anteriormente no continuarán con el proceso.

#### Lección Nº 8:

El formato de postulación es generado por el aplicativo FIDT durante el proceso de registro de las propuestas, por ello, la entidad participante no debe realizar modificaciones al contenido del texto generado. Asimismo, el documento debe ser impreso y firmado en físico por los alcaldes y presidentes regionales, debiendo subirse la versión escaneada. De identificarse sobreposición de firma, la propuesta no continuará el proceso.

#### Lección Nº 9:

Las propuestas que no cuenten con la documentación requerida por el servicio priorizado y la tipología, que se presente incompleta o que carezca de alguna formalidad expresamente detallada en las bases, no continuarán su participación.

#### Lección Nº 10:

Las propuestas que durante la fase de registro indiquen (a través del aplicativo informático del concurso) que tienen la aprobación del sector, deberán confirmar que la documentación acredite que el proyecto de inversión ha sido evaluado y aprobado por el sector, y que esté dentro del plazo de vigencia establecido en las bases del concurso. La Secretaría Técnica solicitará la validación al sector correspondiente y de no obtenerla la propuesta se declarará como inadmisible.

#### Lección Nº 11:

Las entidades participantes deben verificar que todos los formatos que registren en el aplicativo informático del concurso FIDT, coincidan con la información registrada en el Banco de Inversiones, debiendo contar con las firmas y vistos correspondientes. De verificarse que la información del Banco de Inversiones no cumple con lo señalado por la Directiva del SNPMGI, la entidad deberá registrar la información de manera correcta en las secciones correspondientes de los formatos del Banco de Inversiones. De encontrarse algún incumplimiento, la propuesta no continuará con el proceso.

#### Lección Nº 12:

Para las propuestas de elaboración de estudios y/o fichas, los formatos registrados en el aplicativo informático del concurso, deben ser consistentes con los demás documentos registrados de la propuesta, verificando el cumplimiento de los plazos y fechas límite establecidos en las bases. De encontrarse algún incumplimiento, la propuesta no continuará con el proceso.

iNo te lo pierdas!

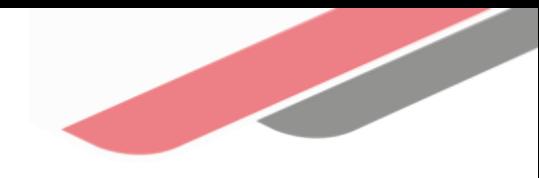

### Capacitaciones virtuales 翢

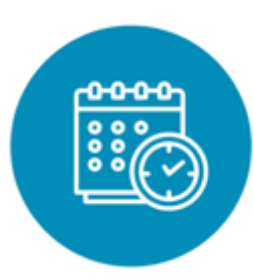

### Programación de las capacitaciones

Conoce las capacitaciones del mes en curso y accede a ellas.

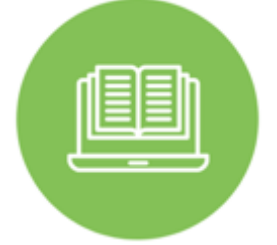

### **Capacitaciones** realizadas

Accede a las grabaciones y materiales de las capacitaciones realizadas.

### Recursos de aprendizaje

Accede a diversos materiales didácticos sobre el ciclo de inversión pública.

# ¿Aún tienes dudas?

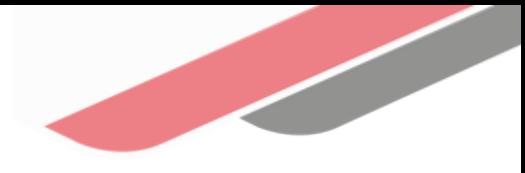

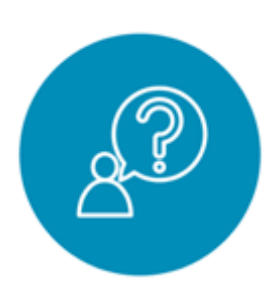

### Consultas generales

Envía tu consulta a: [invierte.pe@mef.gob.pe](mailto:invierte.pe@mef.gob.pe)

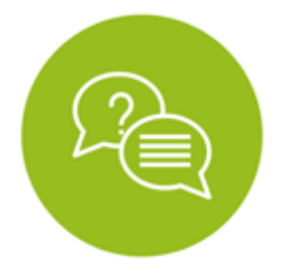

### Preguntas frecuentes

Accede a la base de preguntas frecuentes correspondiente a los diferentes sectores.

[https://www.mef.gob.pe/es/preg](https://www.mef.gob.pe/es/preguntas-frecuentes-inv-pub) [untas-frecuentes-inv-pub](https://www.mef.gob.pe/es/preguntas-frecuentes-inv-pub)

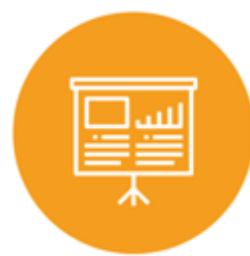

### Asistencia técnica personalizada

Accede al directorio de la Dirección General de Programación Multianual de Inversiones.

[https://bit.ly/3EMNSu4DIRECTORIO](https://bit.ly/3EMNSu4DIRECTORIODGPMI) [DGPMI](https://bit.ly/3EMNSu4DIRECTORIODGPMI)

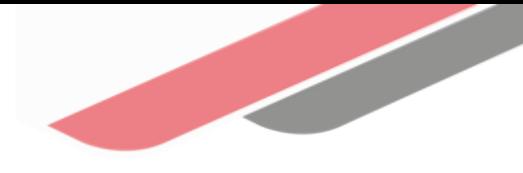

## ¡No te dejes engañar! Estos son los únicos canales de contacto que la DGPMI pone a tu disposición

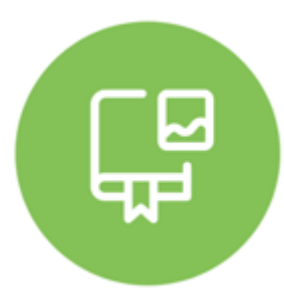

### Directorio DGPMI

Ubica aquí al equipo técnico de la Dirección General de Programación Multianual de Inversiones. <https://bit.ly/3EMNSu4DIRECTORIODGPMI>

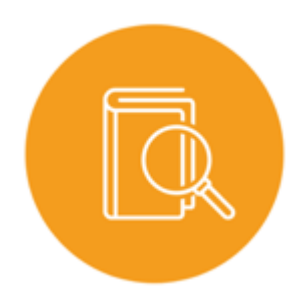

### Directorio CONECTAMEF

Encuentra aquí a los Especialistas de inversión pública a nivel nacional asignados a tu departamento. <https://bit.ly/3yrcK8LDIRECTORIOCONECTAMEF>

> ¡Mantente atento y contacta a los especialistas oficiales del MEF!

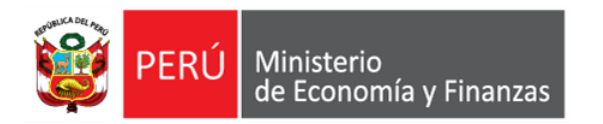

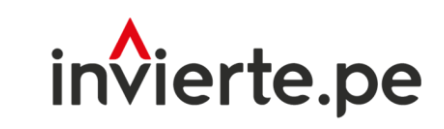

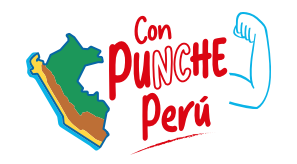

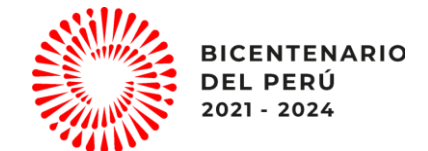

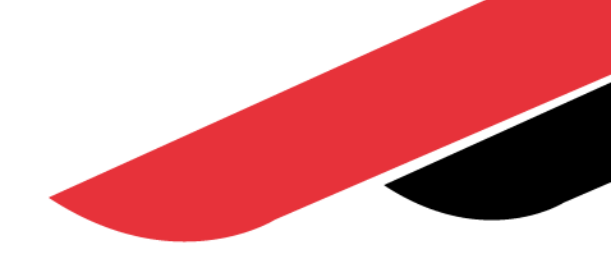

# ¡Muchas gracias!